### **DOCUMENTAZIONE**

# **Il contributo di Bing Maps per lo studio della città di Ostia Antica**

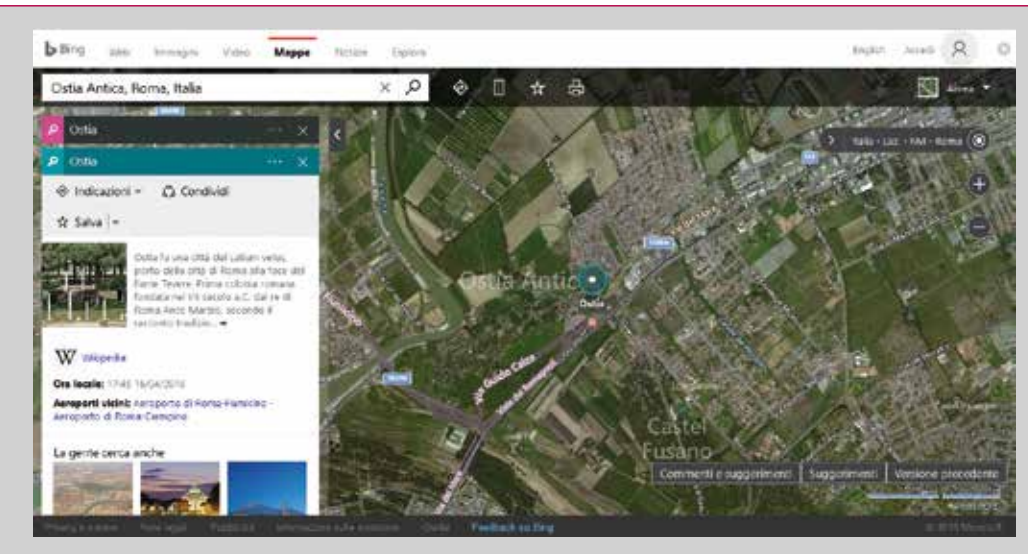

**Fig. 1 - La nuova interfaccia di Bing Maps.**

**di Davide Mastroianni**

**Le immagini aeree oblique di Bing stupiscono di nuovo. "Tracce" e spunti per una nuova topografia aggiornata della città.**

el mio ultimo contributo pubblicato su Archeomatica (Mastroianni 2014) sono stati in-<br>trodotti potenzialità e limiti della piattaforma di mappatura geospaziale Bing Maps e la<br>modalità di funzionamento del *core* di sistema trodotti potenzialità e limiti della piattaforma di mappatura geospaziale Bing Maps e la dei singoli fotogrammi. Mediante l'assegnazione di un numero identificativo (ID), è possibile ruotare e visualizzare questi da N, S, E e O, grazie ad una *Graphic User Interface* (GUI), che interroga i fotogrammi stessi. Attraverso un excursus storico della nascita dell'Archeologia Aerea in Italia, a partire dalle primissime foto da pallone d'inizio '900 per arrivare agli attuali *Web Map Services* (WMS) di fotografie aeree ortorettificate (es. GeoPortaleNazionale) e piattaforme di dati satellitari, quali *Google Earth* e *Bing Maps*, si è giunti alla conclusione che quest'ultima, con l'introduzione della visione obliqua, sia in grado di fornire un ulteriore supporto agli studi di aerofotointepretazione del paesaggio archeologico. Veio non è stato che il primo caso di studio. Nonostante la *Microsoft* abbia introdotto in *Bing Maps* interessanti novità, volte a offrire al suo utente una diversa concezione di fare turismo, tra il *Social* e il *Cloud*, ha, a mio avviso, completamente abbandonato quello che era il suo obiettivo iniziale: la realizzazione di una alternativa, oserei dire innovazione tecnologica, a *Google Earth*.

Tralasciando la straordinaria introduzione della visione panoramica, è rimasta senza soluzione alcuna l'assenza di un sistema di consultazione di uno *storico immagini*, servizio presente in Google Earth, e che consentirebbe di svolgere studi sui cambiamenti dei paesaggi e analisi di aerofotointepretazione archeologica. Si potrebbe realizzare, per esempio, un catalogo di ricerca delle foto, in modalità *preview*, consentendo all'utente la possibilità di acquistare o meno il prodotto desiderato.

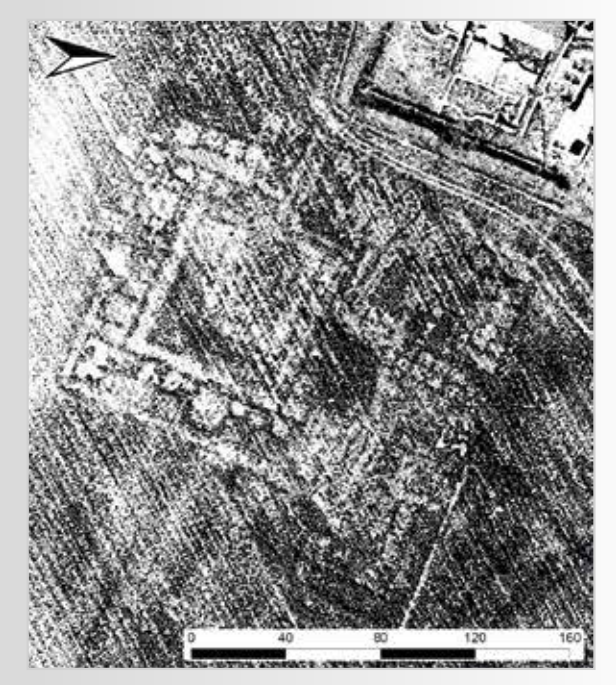

**Fig. 2 - Foto aerea Sara Nistri 1985 elaborata da M. Heinzelmann, nella quale riconosce la domus a pianta quadrata.**

#### **LE RAGIONI E GLI OBIETTIVI DELLA RICERCA**

Questa ricerca, esito del lavoro svolto per la redazione della tesi specialistica dal titolo *Bing Maps: foto interpretazione archeologia via internet* e portata avanti nel tempo, è nata dall'esigenza di testare, per la prima volta in assoluto, la piattaforma *Microsoft* in qualità di supporto alla topografia aerea; di comprendere il meccanismo dietro il sistema di visualizzazione e rotazione dei fotogrammi e di valutarne l'utilizzo e la praticità. Al fine di garantire una buona percentuale di riuscita dei *test*, sono state scelti, come aree campione, i siti archeologici di Veio, Ostia Antica, Cerveteri, Vulci e Tarquinia, certi che questi avrebbero restituito, se osservati da Bing Maps, un numero considerevole di tracce sul terreno. Per i primi due siti si sono ottenuti straordinari risultati, come abbiamo ben visto per Veio e come si vedrà a breve, per Ostia, nel presente contributo. Non si può confermare lo stesso successo nei casi di Cerveteri, Vulci e Tarquinia: queste aree erano e continuano a essere prive della copertura aerea obliqua di *Bing Maps*.

#### *BING MAPS* **OGGI. MANCA ANCORA UNO "***STORICO IMMAGINI***"**

*Bing Maps*, ex *Virtual Earth*, è nata ufficialmente nel 2009, con l'introduzione delle *Bird's Eye* (Mastroianni 2014). Fino ad oggi, la *Microsoft* ha orientato lo sviluppo della sua piattaforma verso una direzione diversa, fornendo ai propri utenti informazioni su come organizzare le proprie mete di viaggio (Fig. 1), perdendo la sua accezione iniziale di piattaforma di mappatura geospaziale che si contraddistinse per la visualizzazione del territorio a volo d'uccello. Purtroppo, non sono state ancora implementate funzioni del tipo *salva foto* e *visualizza precedenti*, passo decisivo per la creazione di un sistema di consultazione storica dei fotogrammi. Al momento, l'unica soluzione è rimasta quella del classico *screenshot*.

Si aggiunge, però, un ulteriore problema: eseguito lo *screenshot*, questo rimane privo di coordinate di riferimento geografiche, fondamentali per il processo di georeferenziazione dell'immagine che già è obliqua e di conseguenza porta con sé tutti i problemi legati alla distorsione. Oggi sono disponibili moltissimi software gratuiti (*Quantum GIS*,

*RDF*, *Ortho300*, *AirPhoto*, *AirPhoto SE*, *AutoGR Toolkit*) e a pagamento (*Esri ArcGis*, *Erdas Imagine*, *Global Mapper*) per la rettificazione di immagini digitali in proiezioni o sistemi di riferimento specifici (Cantoro 2011).

#### **OSTIA "AEREA" NELLA STORIA DEGLI STUDI**

La città di Ostia Antica cela ai nostri occhi evidenze archeologiche che hanno modo di mostrarsi unicamente da una prospettiva aerea. Nel 1911 questa intuizione ha motivato Dante Vaglieri a eseguire il *Rilievo Fotografico di Ostia dal Pallone* (Sheperd 2006). Nel 1995 è stato pubblicato l'*Atlante di Ostia Antica*, con la realizzazione di un aerofotopiano dell'intera città, in collaborazione con la *Soprintendenza Archeologia di Ostia* e la *Compagnia Generale Riprese Aeree Aerofotogrammetrica Nistri* (Mannucci 1995). Tra il 1996 e il 2001, un *team* diretto dal Prof. Michael Heinzelmann dell'Università di Köln, in collaborazione con l'*American Academy di Roma*, il *Bayerisches Amt für Denkmalpflege Geographisches*, l'*Institut der Universität Bonn*, l'*Institut für Photogrammetrie und Fernerkundung*, la *Technische Universität München* e la *Soprintendenza Archeologica di Ostia*, ha avviato un progetto mirato all'analisi dei settori non ancora scavati dell'area urbana Ostiense, attraverso l'ausilio delle prospezioni geofisiche, dell'interpretazione sistematica di foto aeree e di sondaggi di scavo stratigrafico (De Sena E., Granino Cerere M.G., Heinzelmann M. & Martin A. 2002). Sono state raccolte trenta levate fotografiche realizzate tra il 1911 e il 1998 e conservate presso l'*Aerofototeca Nazionale* e il *Bayerisches Amt für Denkmalpflege Geographisches* (*Vaglieri 1911*, *SARA Nistri 1938*, *Royal Air Force 1943*; *IGM Volo Base 1954*, *Aeronautica Militare 1964*, *SARA Nistri 1985*). Una foto, l'ultima in particolare del 1985, ha suscitato maggiore interesse, poiché mostrava chiaramente la presenza di una *domus* nella Regio V a sud delle Terme del Nuotatore di ca. 60 x 60 m, accessibile a nord (Fig. 2). Questa, molto probabilmente priva di atrio, è costituita da un grande peristilio quadrato, circondato da diversi vani. Al 2005 risale un lavoro multidisciplinare, condotto da Simon Keay, Martin Millett, Lidia Paroli e Kristian Strutt della *University of Southampton*, in collaborazione con la *British School di Roma*, la *Soprintendenza per i Beni Archeologici di Ostia* e il *Ministero per i Beni e le Attività Culturali*, che ha portato all'individuazione di diverse strutture e dell'acquedotto nell'area sud-occidentale del Porto di Traiano (Keay S., Millett M., Paroli L. & Strutt K. 2006). Nel gennaio 2013, il LabTAF dell'Università del Salento ha avviato il progetto PRONAO (PROgetto Nuovo Atlante di Ostia Antica), in collaborazione con la Soprintendenza Speciale per i Beni Archeologici di Roma, con l'obiettivo di redigere una Carta Archeologica aggiornata dell'area urbana e sub-urbana di Ostia, soprattutto nei settori della città non ancora scavati

(Ceraudo G. 2013). Sempre Simon Keay e Martin Millet, nel 2014, hanno riscontrato, inoltre, l'esistenza di nuove strutture a NO della Regio III, oltre il Tevere, riscontrando un'estensione della città di Ostia superiore a quella conosciuta.

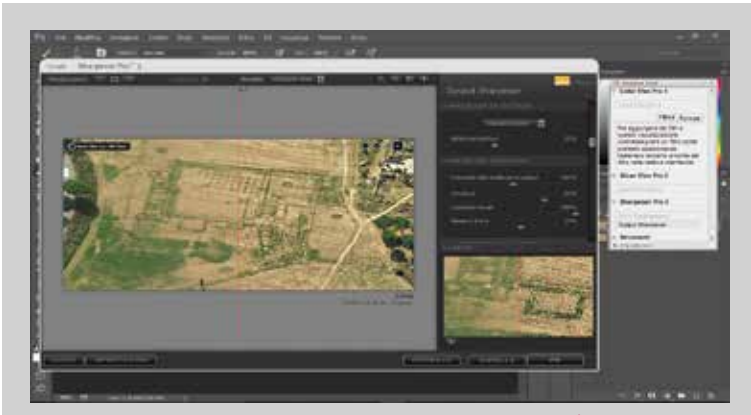

**Fig. 3 -** *Output Sharpener***. Fase del processo finale di** *sharpening* **di uno screenshot, con l'inserimento dei parametri standard.**

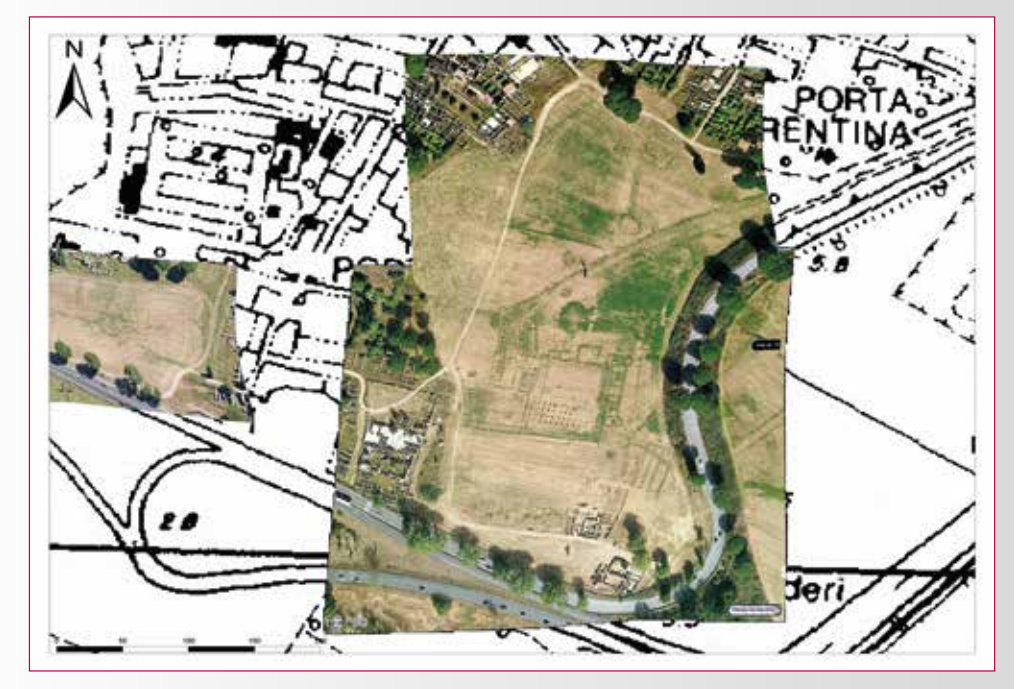

**Fig. 4 - Stralcio della carta di distribuzione delle tracce archeologiche , su base cartografica CTR 1:10000 della Regione Lazio. Nell'immagine le tracce individuate nell'area della Regio IV.**

La ricerca, che ho personalmente condotto, ha consentito di individuare nuove anomalie e di confermare quelle già segnalate, attraverso l'osservazione delle riprese aeree oblique di *Bing Maps*, opportunamente rielaborate attraverso l'utilizzo della versione prova di *Photoshop CC 2015* e del *plug-in Sharpener Pro* della *Nik Collection* di *Google*, *suite* gratuita per il ritocco e l'ottimizzazione delle immagini. Grazie allo *sharpening*, una tra le operazioni di *post-processing* più importanti e discusse in fotografia, è possibile recuperare, sempre nei limiti, l'accuratezza e la nitidezza di un'immagine.

Per il *post-processing* degli *screenshots* è stata utilizzata la modalità di *Output Sharpener* di *Sharpener Pro*. Questa funzionalità, modificando i valori percentuali di cinque parametri (*nitidezza adattiva*, *intensità della nitidezza di output*, *struttura*, *contrasto locale* e *messa a fuoco*) consente di aumentare e regolare la definizione delle immagini. Impostando la *nitidezza attiva* e la *struttura* su valori medio bassi, ma mai superiori al 50%, *l'intensità della nitidezza di output* e il *contrasto* su valori più alti tra l'80% e il 100% e settando la *messa a fuoco* tra il 5 e il 15%, si è giunti, dopo una numerosa serie di test, all'individuazione di parametri standard applicabili a tutti gli *screenshots*: *nitidezza attiva* (35%), *intensità della nitidezza di output* (100%) *struttura* (50%), *contrasto* (100%) e *messa a fuoco* (12%) (Fig. 3).

Di supporto alla selezione di questi parametri, è risultata fondamentale la modalità di visualizzazione *anteprima divisa*. L'immagine, infatti, appariva divisa in due parti. A sinistra era possibile osservare l'immagine di output e a destra l'immagine in *processing*, così da analizzare, in tempo reale, gli effetti di *sharpening* dell'immagine al variare dei parametri e, quindi, valutare le percentuali di nitidezza e accuratezza necessarie per la migliore elaborazione del dato finale.

La modalità *lente*, una sorta di *anteprima divisa zoomata*, ha consentito di individuare nell'immagine in *processing*, durante i vari test, alcuni artefatti grafici creatisi al variare delle percentuali dei parametri; questo ha contribuito nella definizione dei parametri di *sharpening* standard da applicare agli *screenshots* di *Bing Maps*, ottenendo considerevoli risultati e individuando diverse tracce sul terreno, che sarebbero risultate impercettibili,

senza un opportuno trattamento delle immagini. Le numerose tracce riscontrate all'interno delle *Regiones* non scavate, dell'area suburbana meridionale e dell'area del Porto di Traiano sono state georeferenziate e inserite all'interno di una cartografia che restituisce la pianta di distribuzione delle tracce (Fig. 4).

#### **OSTIA ANTICA OSSERVATA DA BING MAPS**

Le numerose immagini oblique di *Bing* hanno consentito di determinare la presenza di edifici e quartieri all'interno dell'area urbana di Ostia e nello specifico: la *Regio* V, la *Regio* IV e il settore immediatamente fuori la cinta muraria orientale, la *Regio III* (Fig. 5) e, infine, l'area situata a SE tra il *Porto di Traiano* e le sponde interna del Tevere. Per questo contributo sono state selezionate le foto che restituivano gli elementi in traccia più nitidi.

*Cropmarks* negativi evidenziano la presenza di una strada rettilinea che, con andamento NO-SE, conduce agli *Horrea di Ortensio* (Pavolini 2006). Da questa strada si distaccano due assi di uguale spessore, in senso NE-SO, che suddividono il settore orientale della *Regio* in due isolati di forma trapezoidale; un terzo asse di spessore minore e con andamento O-E, delimita il settore occidentale in unico isolato di maggiori dimensioni (Fig. 6).

*Cropmarks* positivi e negativi, presenti all'interno degli isolati appena descritti, mostrano delle strutture sepolte: un edificio a pianta rettangolare e ripartito in vani di grandez-

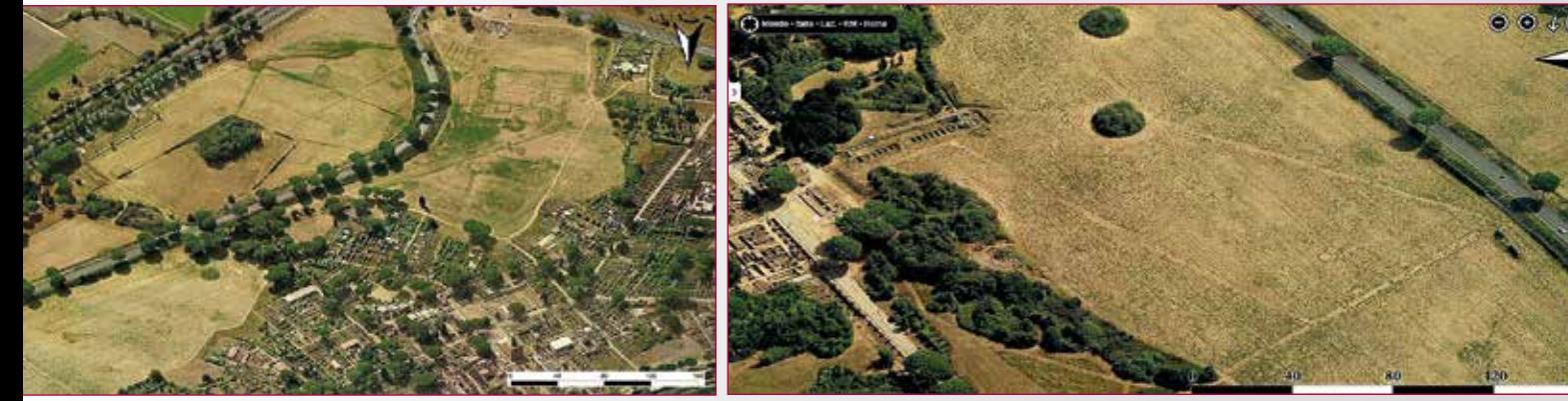

**Fig. 5 - Veduta obliqua generale dell'area occidentale e meridionale di Ostia Antica.**

**Fig. 6 -** *Regio* **V. Le tracce evidenziano l'organizzazione in isolati del settore occidentale della Regio e la presenza di strutture lungo la strada di accesso alle** *insulae***.**

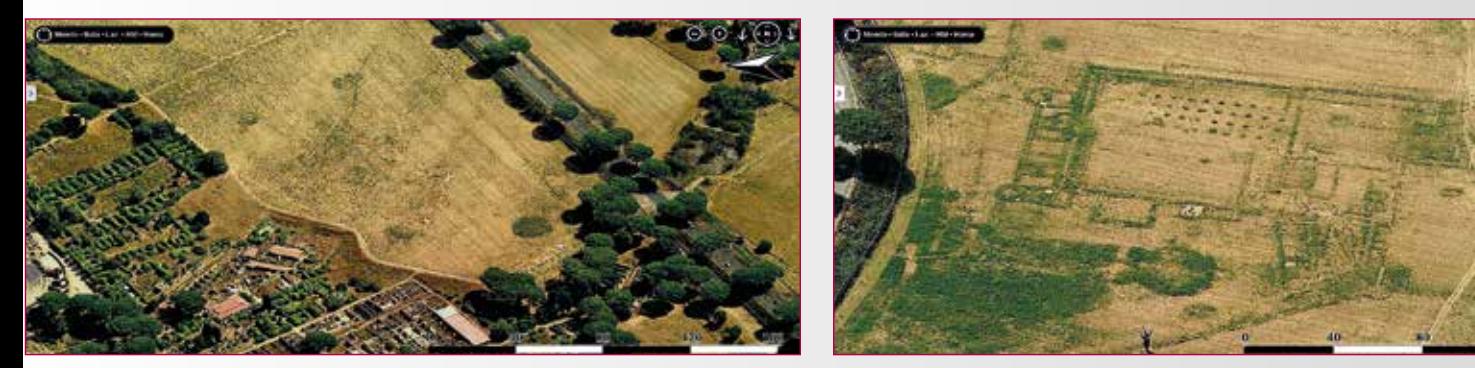

**Fig. 7 -** *Regio* **V. Veduta da O dell'edificio immediatamente a ridosso delle Terme del Nuotatore e segnalato parzialmente da M. Heinzelmann nel 2002.**

za variabile, in senso NE-SO, che si affaccia sulla strada d'ingresso agli *Horrea* e una serie di ambienti quadrangolari situati lungo il margine NO dello stesso asse viario ed evidenziati da *cropmarks* negativi più scuri.

Un grande edificio a pianta rettangolare, suddiviso in numerosi ambienti di dimensioni differenti e da un probabile *atrium* di forma quadrata, messo in evidenza da un *cropmark* negativo più scuro della stessa forma, è individuabile nella zona settentrionale dell'isolato occidentale di maggiori dimensioni citato precedentemente (Fig. 7). La struttura, con orientamento NS, è da mettere in relazione con il complesso delle Terme del Nuotatore, scavato dall'*Istituto Italiano di Archeologia* tra il 1966 e il 1975 (Pavolini 2006). Dall'immagine aerea appare come la struttura termale prosegua planimetricamente con le tracce dell'edificio rettangolare sepolto. Questo fu individuato in parte da M. Heinzelmann nella foto aerea della *SARA Nistri* del *1985*.

Numerose e nitide sono le tracce nell'area compresa tra la *Regio* IV e il settore esterno a ridosso della linea di cinta muraria. Tra queste ne spicca una in particolare per la sua chiarezza e la sua leggibilità. La traccia mostra una struttura d'imponenti dimensioni orientata in senso EO (Fig. 8). L'edificio, segnalato parzialmente da Heinzelmann (De Sena E., Granino Cerere M.G., Heinzelmann M. & Martin A. 2002), è caratterizzato da un corridoio di accesso, posta nell'angolo a N, e delimitato da una fila di *tabernae* disposta su entrambi i lati; da questo ingresso, si accede, proseguendo verso S, all'interno di diversi ambienti di dimensioni differenti tra loro. Superati questi, sempre verso S, si ha accesso a un edificio più grande a pianta rettangolare, suddiviso a sua volta in due ambienti: il primo più piccolo a O, ripartito in vani e il secondo immediatamente a E orientato in senso OE. Quest'ultimo risulta essere a prima vista un ampio cortile esterno, con *impluvium* a pianta circolare, evidenziato da un *cropmark* negativo più scuro della medesima forma.

Lasciandosi alla spalle il cortile, e proseguendo verso E, si accede a un edificio di forma rettangolare, molto più ampio del precedente; questo presenta, sul lato E, una serie di ambienti di forma rettangolare delimitati alle estremità da due vani absidati. Lungo il lato N, si osservano un ambiente rettangolare e una struttura di forma quadrata (base di un podio?). A margine del lato S, e con orientamento OE, è possibile rilevare la presenza di fori circolari, evidenziati da *cropmarks* negativi di colore più scuro, distribuiti in maniera regolare ed equidistanti l'uno dall'altro. I buchi delineano una perimetro di forma rettangolare, disponendosi come segue: quattro sui lati corti e nove sui lati lunghi. Un approccio d'identificazione appare azzardata. Appare chiaro, invece, come l'intero edificio sia in asse con il *Foro di Porta Marina* e, probabilmente, come mostra l'immagine aerea, i due edifici facevano, forse, parte di un unico grande complesso pubblico. Heinzelmann presuppone possa trattarsi di una villa suburbana (De Sena E., Granino Cerere M.G., Heinzelmann M. & Martin A. 2002).

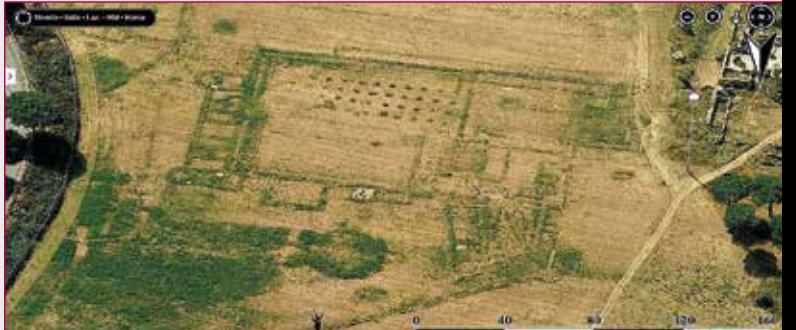

**Fig. 8 -** *Regio* **IV. Settore Meridionale. Villa suburbana nei pressi del Foro di Porta Marina. Parte dell'edificio fu individuato sempre da M. Heinzelmann nel 2002.**

All'interno della *Regio* III, e nello specifico lungo il tracciato di Via della Foce, che ve

vere, e nei pressi del quartiere di *Via Serapide*, una serie di cropmarks positivi e negativi evidenziano chiaramente una fitta occupazione dell'area, organizzata in *insulae* e isolati. Diverse strutture, molto probabilmente legate ad attività di scambio e di commercio fluviale e marittimo tra la città di Ostia e il Mar Mediterraneo, si dispongono lungo le sponde del Tevere, a NO della *Regio* III (Fig. 9) (Heinzelmann M. & Martin A. 2002).

Situazione simile si riscontra nei pressi del *Porto di Traiano*, tra il settore immediatamente a E del area portuale e le sponde interne del Tevere. *Dampmarks*, *cropmarks* e *soilmarks* rivelano la presenza dell'acquedotto romano, con orientamento EO, con diverse strutture disposte lungo i suoi margini (Fig. 10) e un edificio di forma quadrangolare nell'angolo N dell'acquedotto (Fig. 11). In prossimità del settore sud occidentale dell'area portuale, a ridosso della sponda interna del Tevere, è visibile una struttura a pianta rettangolare, disposta in asse con le mura sud occidentali, suddivisa in due ambienti: il primo da NE ha al suo interno una stanza quadrata divisa longitudinalmente in due vani, mentre il secondo, a seguire, presenta un cortile interno (Fig. 12).

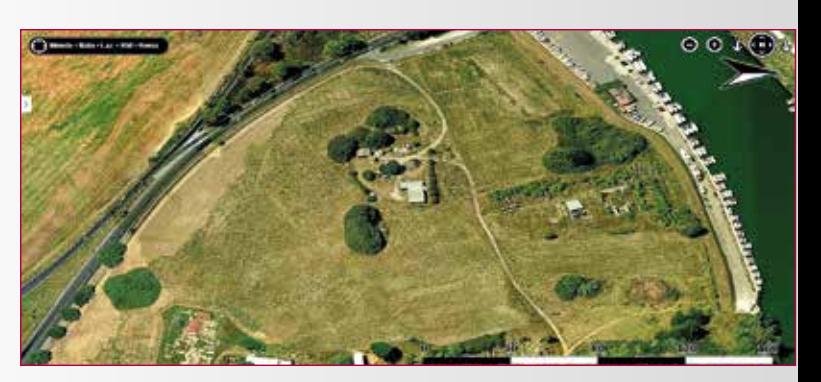

**Fig. 9 - Regio III. Veduta generale della Regio III e dei quartieri a ridosso dell'area portuale della città. Le tracce mostrano la presenza di edifici lungo le sponde del Tevere e la suddivisione in isolati della** *Regio***.**

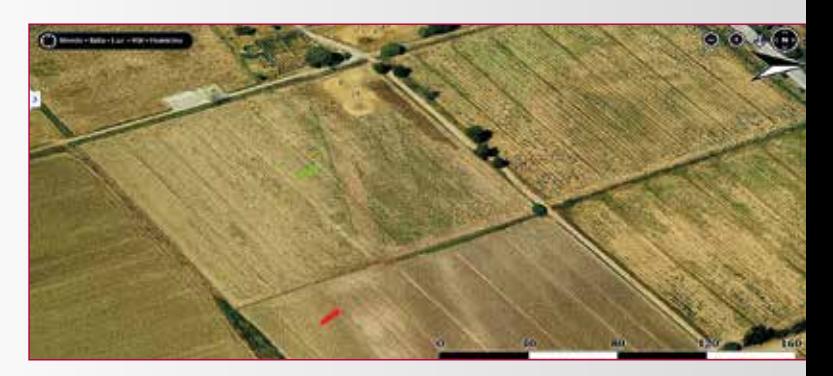

**Fig. 10 -** *Portus* **di Traiano.** *Cropmarks* **positivi e negativi, indicati dalla freccia verde, mostrano le tracce dell'acquedotto e degli ambienti di servizio disposti su entrambi i suoi lati. Il proseguimento dell'acquedotto, indicato dalla freccia rossa, è evidenziato dai** *soilmarks***.** 

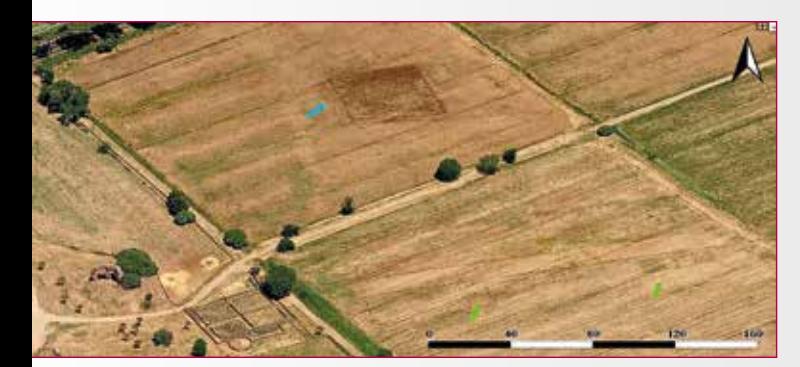

**Fig. 11 -** *Portus* **di Traiano.** *Dampmarks* **(freccia azzurra) evidenziano un edificio a pianta quadrangolare ubicato a NO dell'acquedotto. Questo è nuovamente mostrato dai** *cropmarks* **(frecce verdi)**

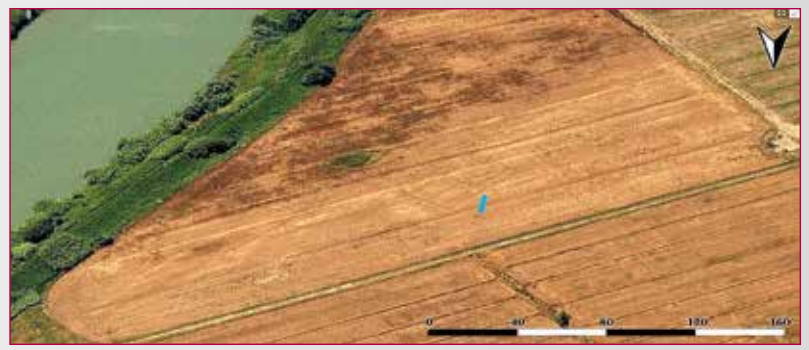

**Fig. 12 -** *Portus* **di Traiano. Settore Sud Occidentale.** *Dampmarks* **rivelano un edificio a pianta rettangolare in asse con le mura (freccia azzurra).**

#### **CONCLUSIONI**

Come è accaduto per la città di Veio, e ora anche per Ostia Antica, *Bing Maps* si è mostrato ancora una volta uno strumento di grande supporto per gli studi di archeologia aerea e di aerofotointepretazione archeologica. La tecnica dello *sharpening*, che permette di variare la nitidezza delle immagini per una migliore resa visiva, ha consentito, individuando dei valori percentuali standard, di riscontrare, oltre alle tracce visibili da una prima analisi, ulteriori anomalie sul terreno che sarebbero risultate *nascoste* senza l'elaborazione digitale degli *screenshots*. I dati pubblicati in questa sede non vogliono che fornire, per ora, un contributo parziale, ma di notevole e fondamentale importanza, per comprendere lo sviluppo topografico e le dinamiche di trasformazione antiche di una delle città romane più importanti del panorama archeologico internazionale e mondiale.

#### **Bibliografia**

Heinzelmann M. & Martin A. (2002) River port, navalia and a harbour temple at Ostia – new results of a joint DAI-AAR project. *JRA* 15, 5-29.

Keay S., Millett M., Paroli L. & Strutt K., (2006) *Portus: An Archaeological Survey of the Port of Imperial Rome*. Roma: Archaeological Monographs of the British School at Rome.

Mannucci V. (1995) *Atlante di Ostia antica. La forma della città antica in scala 1:500 nel* 

*fotopiano e nella carta numerica*, Venezia: Marsilio.

Mastroianni D. (2014) Bing Maps: aerofotointepretazione archeologica online. La visione panoramica "made in Microsoft". *Archeomatica* 4, 10-14.

Pavolini C. (2006) *Ostia*, Bari: Laterza. Shepherd J. E. (2006) Il rilievo topofotografico di Ostia dal pallone (1911). *AAerea* II, 15-38.

Ceraudo G. (2013) PRONAO. PROgetto Nuovo Atlante di Ostia Antica. AAerea VII, 13-17.

#### **ABSTRACT**

*In the last years Bing Maps has been updated to offer new ways for tourism, but it has abandoned the primary aim: be a real alternative to Google Earth. Microsoft has not yet solved the problems of how to save the images; a screenshot is the only method. After the case study of Veio, Bing Maps returns and shows a hidden "Ostia", revealing buried structures and building of not excavated areas (Regio III, Regio IV, Regio V and the Harbour of Trajan). Through the use of Photoshop CC 2015 Trial and the plug-in Sharpener Pro, it was possible to improve the sharpness of screenshots, identifying additional anomalies that were invisible from a first interpretation.* 

#### **Parole chiave**

BING MAPS; ARCHEOLOGIA AEREA; SHARPENING; OUTPUT SHARPENER; OSTIA ANTICA.

#### **Autore**

Davide Mastroianni, davide.mastroianni@unina2.it

SUN - Seconda Università degli Studi di Napoli Dipartimento di Architettura e Disegno Industriale "Luigi Vanvitelli"

## We're designing the future of cultural heritage

Modelli di fruizione per il patrimonio culturale Heritage Content System. Web. Mobile. Virtual Reality.

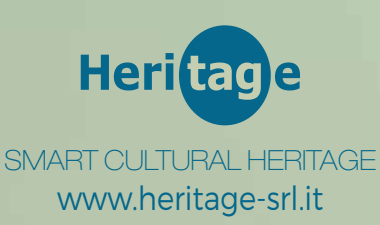

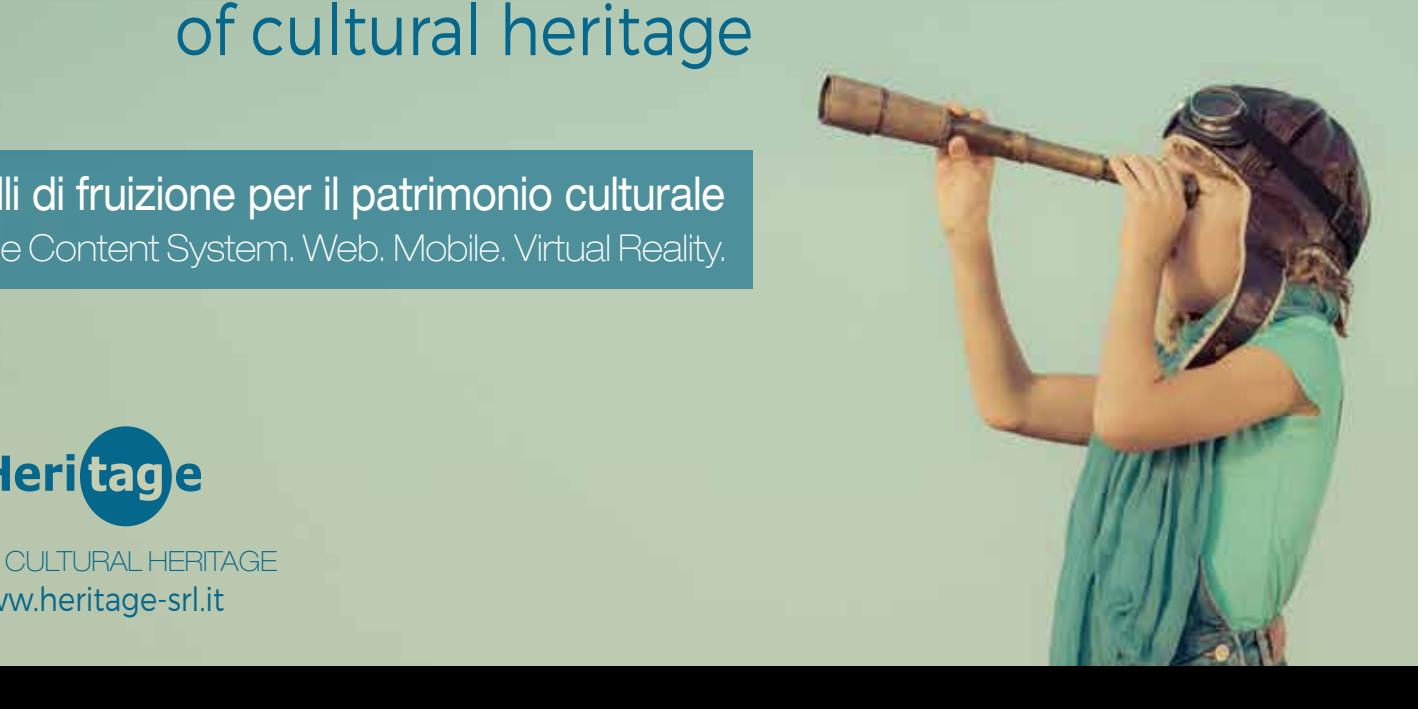

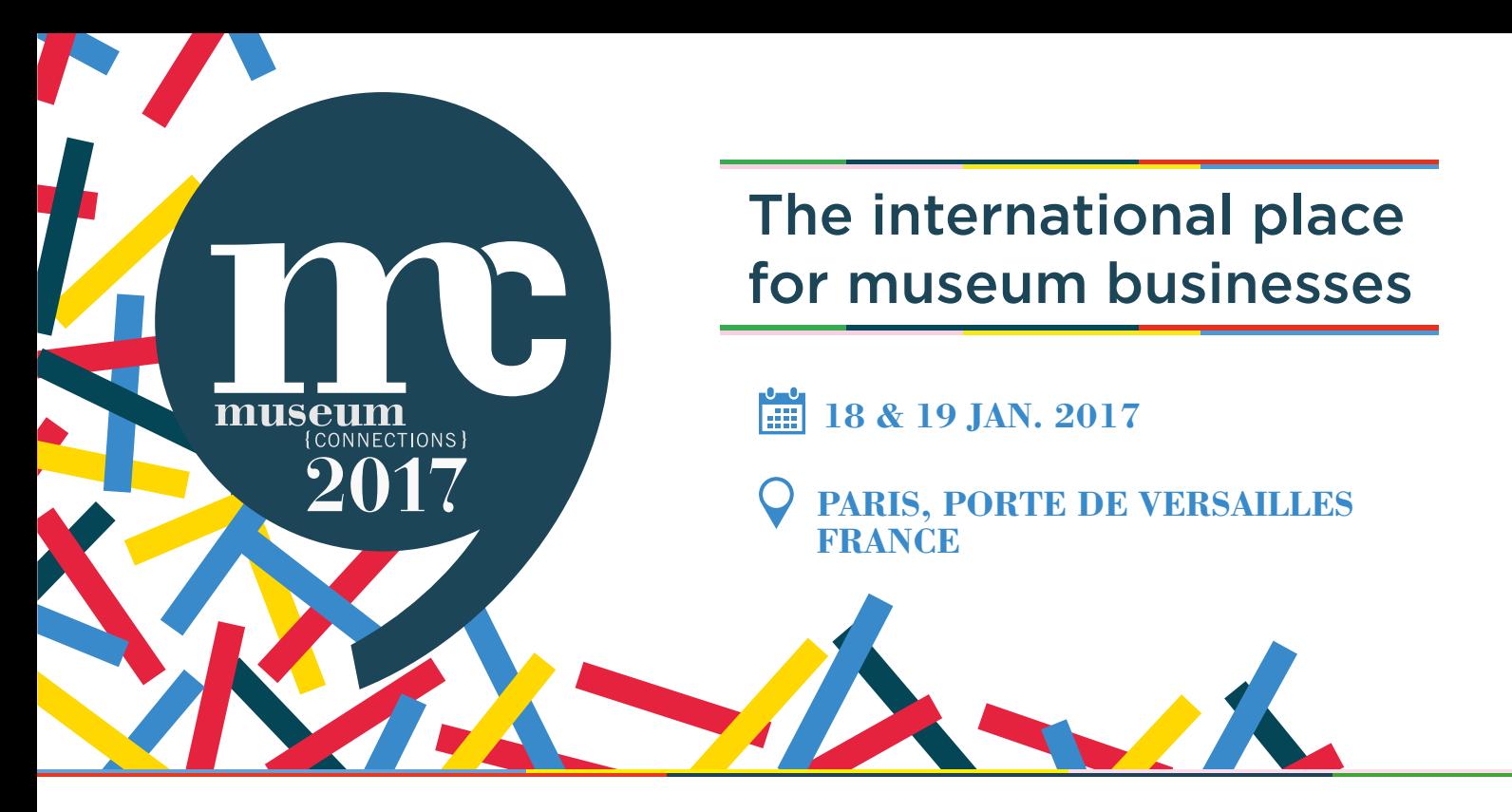

More than **3 000 professional visitors** & a **wide range of 250 exhibitors** offering products and solutions to develop and enhance your site:

> **AUDIENCE RECEPTION & MANAGEMENT NEW BUSINESS MODELS CULTURAL PRODUCTS SITE VALORISATION & COMMUNICATION POINT-OF-SALE MANAGEMENT**

More than 16 hours of international conferences, with speakers from:

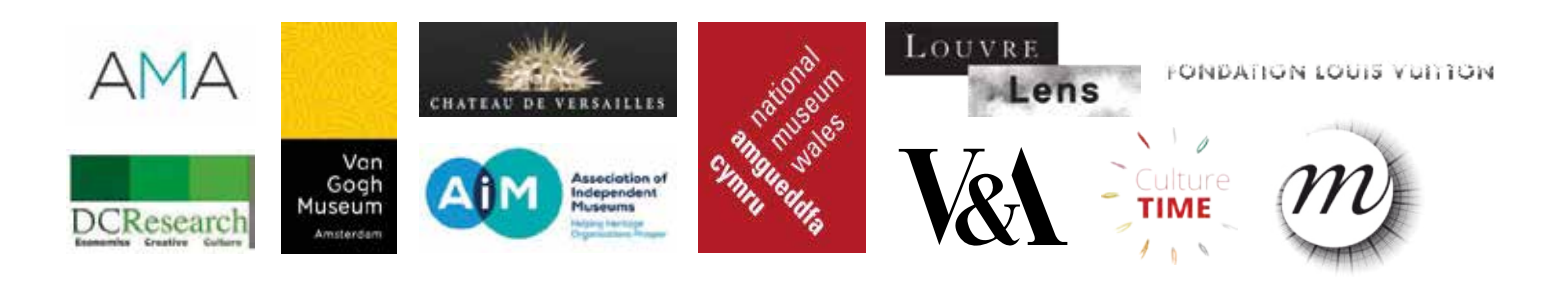

Order now your ebadge online for free\*, « Register» tab! *\*from December 1st, badges will be charged* €*20*

**[WWW.MUSEUMCONNECTIONS.COM](http://www.museumconnections.com)**

contact@museumconnections.com +33 (0)1 49 52 14 39